# 按照您的方式提供写作帮助

#### 获取 Tutor.com 专业导师的写作帮助

按照您喜爱的方式提供写作帮助无论您正处于哪个写作阶段,我们 经过严格筛选的专业写作导师都能在您需要帮助时伸出援手。

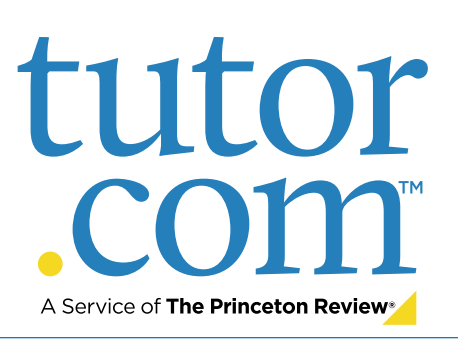

## 实时课堂

#### 按需联系导师,进行一对一课 堂

在线与导师取得联系,获取构思、提 纲、制定修正计划、使用正确语法和 标点符号等等的帮助。与导师互动交 流,改进您的论文和提高您的写作 技巧。

## 论文审阅投递服务

上传作业并在 12 小时内获得反 馈意见

减轻您繁重的课业,同时获取您需要 的帮助获取专业导师的帮助,改进语 法、标点符号、结构和流畅度、主题发 展、文献引用等方面的问题。

## 反馈意见

从我们专业导师那里获取对您论 文的全面反馈意见。

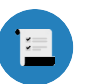

概述 列出了您论文中的优缺点

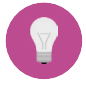

行动计划 列出了您需要改进的方面

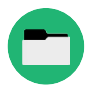

推荐资源 列出了更多有用的写作技巧

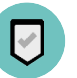

总结 列出了您要求提出反馈意见的地方

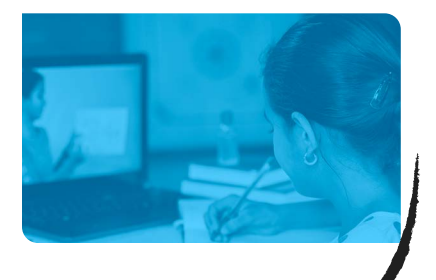

## 实时课堂: 与在线导师进行一对一联系

## 第 1 步

点击页面最上方的"即刻联系 导师 (Connect with a tutor now)"。完成简短的问卷以便 和专业写作导师进行匹配。

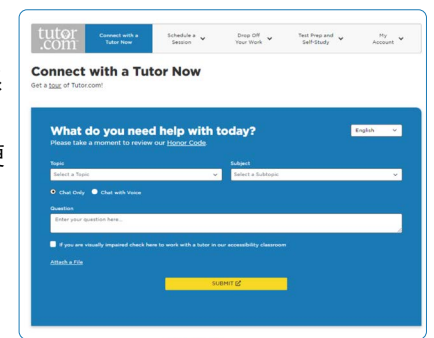

### 第 2 步

一边和导师进行文字或语 音交流,一边使用互动白 板和文本编辑器修改您的 论文

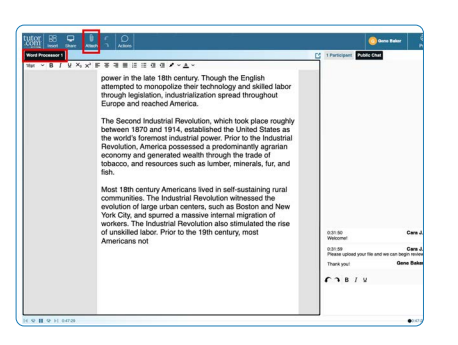

## 论文审阅投递服务: 提交文件

### 第 1 步

点击页面最上方的"投递作 业 (Drop Off Your Work)"。在下拉菜单中 选择"论文审阅 (Writing Review)"。填写表格,选 择您想要上传的文件,然 后点击页面下方的"提交 (Submit)"按钮。

### 第 2 步

当您的论文被审阅和退回 时,请点击"我的账号 (My Account)", 并选择 "已 完成的课堂 (Completed Sessions)"。找到您的论文审 阅课堂,打开反馈意见总结表 格和被审阅过的文件。

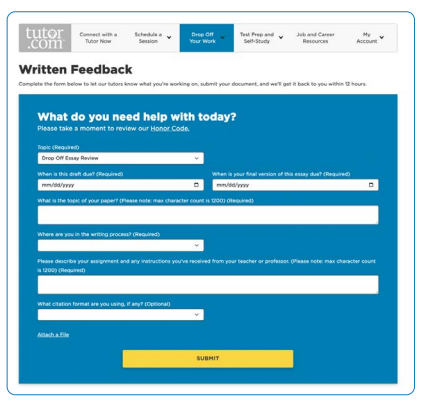

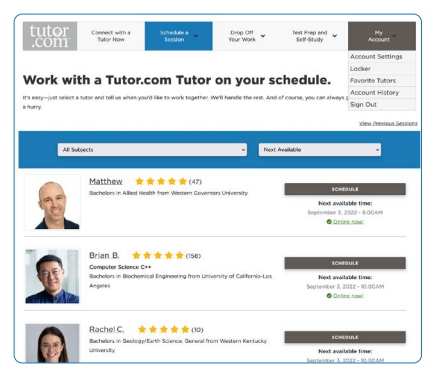